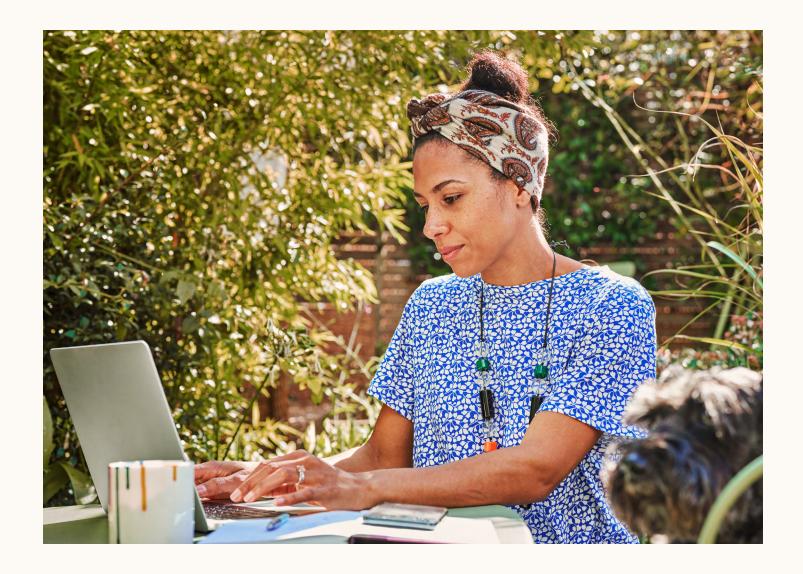

Ready to do business

# LinkedIn Targeting Options

Quick-start guide with definitions and visual examples

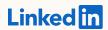

# Reach customers ready to do business

LinkedIn targeting is unique because members are incentivized to keep their profiles accurate and up-to-date for networking, personal branding, and job opportunities. With LinkedIn, you can reach a quality audience consisting of leaders, influencers, decision makers, buyers, and executives.

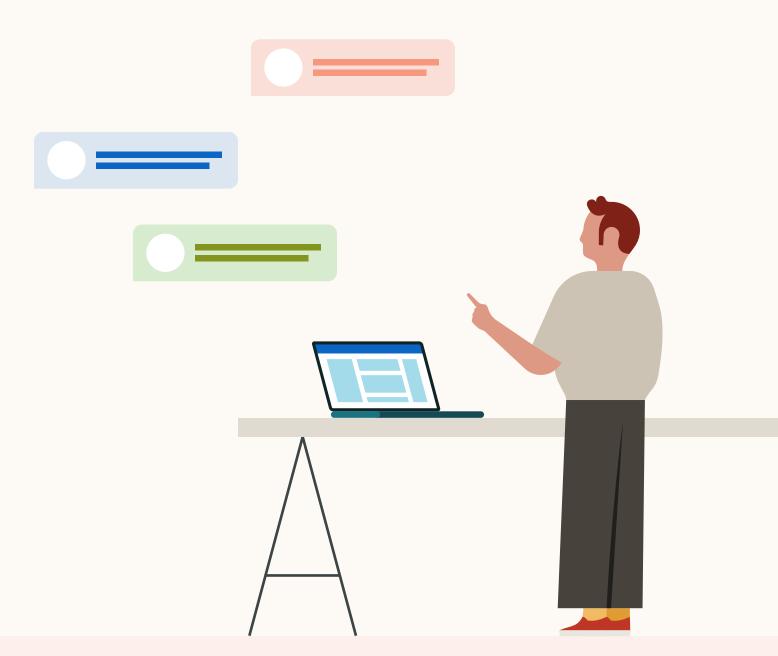

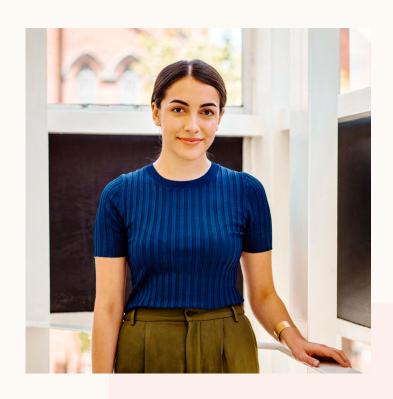

# Meet Danie

| Location, IP                                 | Seattle, Washington USA                                              |
|----------------------------------------------|----------------------------------------------------------------------|
| School Field of Study Degree Graduation, Age | Boston University Communication Bachelor of Science 2011, 25-34      |
| Company<br>Size<br>Industry                  | Simply Measured<br>51-200 employees<br>Internet                      |
| Job Title<br>Function, Seniority             | Senior Marketing Manager<br>Marketing, Senior Individual Contributor |
| Groups                                       | CMA, LEWIS, Social Tools                                             |
| Skills                                       | SEO, Social Media, Digital Marketing,<br>Blogging                    |
| Interests                                    | B2B Marketing, Advertising Strategies,<br>Digital Marketing          |

# Targeting options on LinkedIn

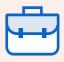

#### Job Experience

Job Functions, Job Seniority, Job Titles, Member Skills, and Years of Experience

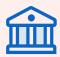

#### Education

Degrees, Fields of Study, and Member Schools

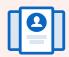

#### **Demographics**

Age and Gender

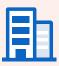

#### Company

Company Name, Company Industry, Company Followers, Company Growth Rate, and Company Category, and Company Size

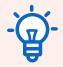

#### Interests and Traits

Member Interests, Member Groups, and Member Traits

# Get started in Campaign Manager

To get started, log into <u>Campaign Manager</u>, LinkedIn's self-service platform for creating and managing your ads. You'll then be prompted to select the <u>objective</u> you'd like to accomplish with your ad campaign, as shown below.

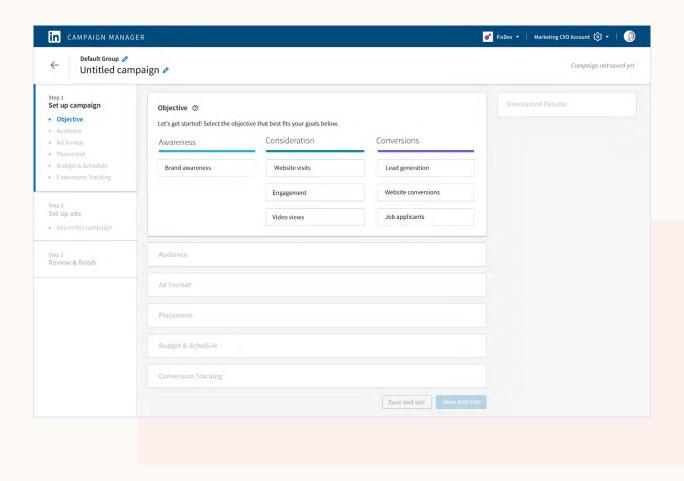

Once you select your objective, your next step will be to define the target audience you want to reach. Based on the objective and targeting options of your campaign, Campaign Manager will suggest the ads formats that can best help you reach your goals. Options include:

- Sponsored Content: Single Image, Video, Carousel Ads
- Sponsored Messaging: Message, Conversation Ads
- Right-rail: Text, Spotlight, Follower Ads
- Lead Gen Forms

# Audience Selection screen

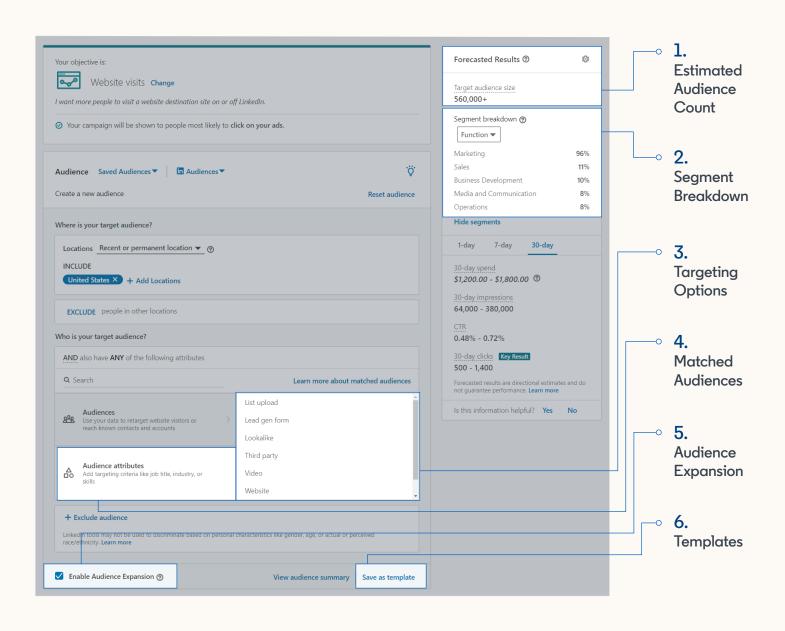

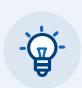

For information on Matched Audiences, Audience Expansion and Templates, download the full ebook Mastering Targeting on LinkedIn

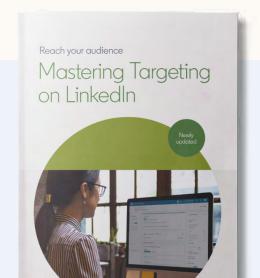

# Estimating audience size

As you set up targeting for your campaigns, you can discover more about your audiences using Forecasted Results. Target audience size displays the estimated total number of LinkedIn members that fit your targeting options. In order to launch your campaign, you must target at least 300 members.

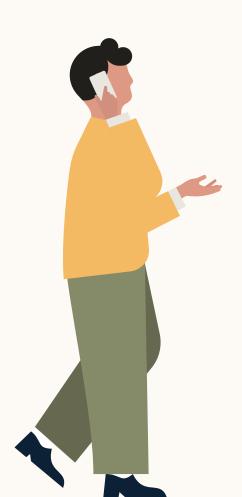

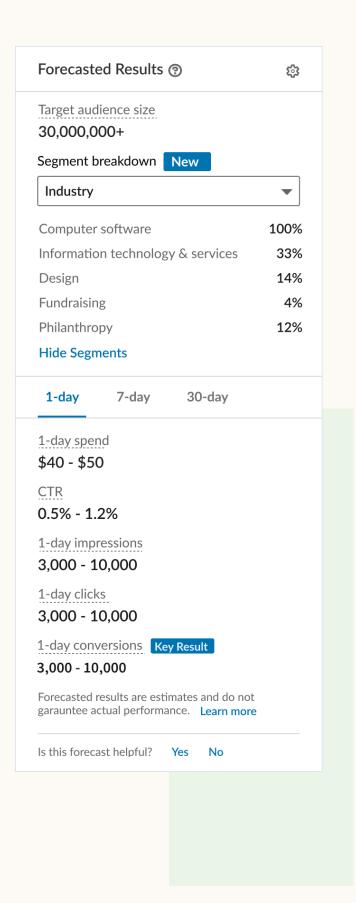

# Segment breakdown

Segment breakdown displays professional attributes like job function, years of experience, company size, industries, and interest. These professional attributes are based on the information LinkedIn members provide in their profiles. As you adjust your targeting selections, your audience forecast will update accordingly to reflect your target audience.

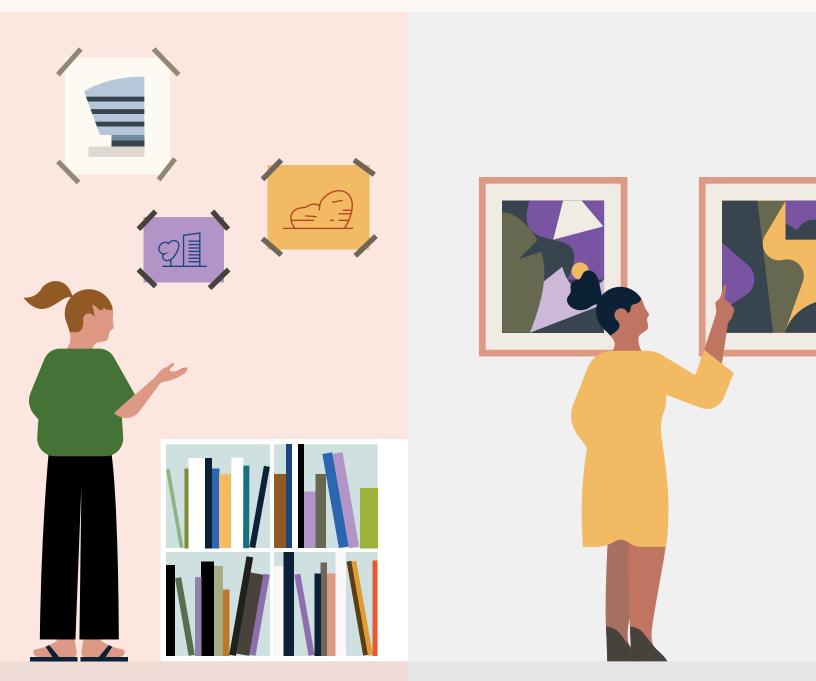

# Targeting options

### Language and Location

To get started, first define the Location and Language of the members you'd like to reach.

Location is the only mandatory field. A member's Location can be based on the Location included in their profile as well as their IP address.

A member's Language is based on the language used in a member's profile. Most often your ad copy should be in the language you select.

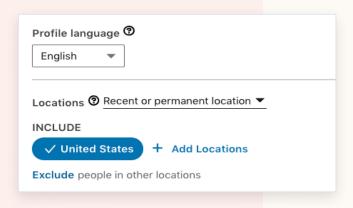

#### **Job Function**

Job Functions are based on standardized groupings of the job titles entered by LinkedIn members.

For example, the Medical function includes doctors, nurses, veterinarians, surgeons, dentists, and other members with similar occupations.

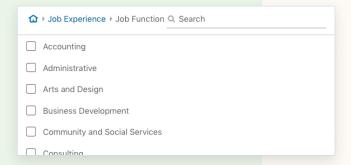

#### Job Title

When members update their LinkedIn profile with a new role, these Job Titles are grouped by LinkedIn's algorithms and organized into standardized Titles you can use for your campaign targeting.

For example, though most engineers fall under the Engineering job function, you may want to target Software Engineers and Petroleum Drilling Engineers differently given they have a different set of skills.

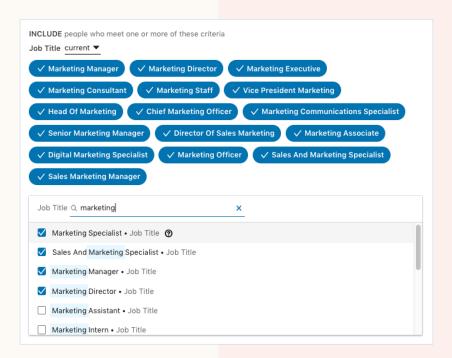

#### **Job Seniority**

Job Seniority describes the rank and influence of a member's current role in their organization. This option is determined by a member's job title. For some campaigns, targeting by seniority can be an effective way to reach those with influence over a buying decision.

For example, a Senior Product Marketing Manager has a seniority of Manager, an Associate Consultant has a seniority of Entry, and a Doctor or Physician would be classified as a Senior Individual Contributor.

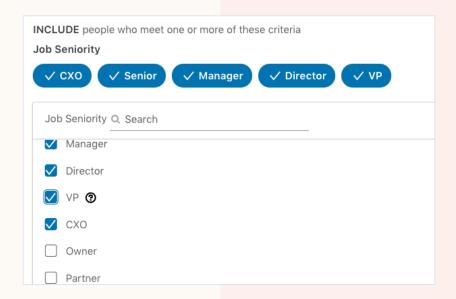

#### **Years of Experience**

Years of Experience (YOE) allows you to reach a target audience based on the years of professional experience they've accumulated over their career. LinkedIn calculates YOE by adding together the duration of each individual job experience a member has listed. However, we exclude any gaps in experience and also do not double count overlapping positions.

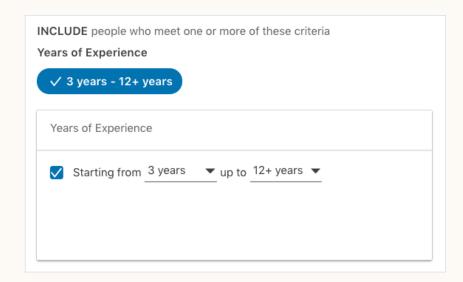

#### Skills

Skills are highly relevant keywords found within a member's profile and skills section that indicate expertise in a particular area. Skills include those explicitly added by members in their skills section and also keywords and phrases mentioned throughout their profile and summary. LinkedIn uses modeling to infer skills from a member's job title and job description.

For example, if your business sells Project Management Software, Job Titles may not be as effective given several roles may have a need for project management software. However, Skills targeting allows you to target specific competencies that may span a broad range of job titles.

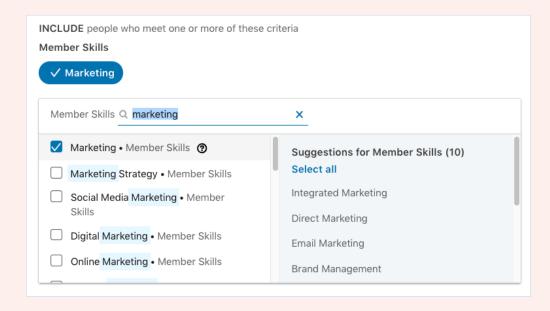

### **Company Information**

#### ✓ Name

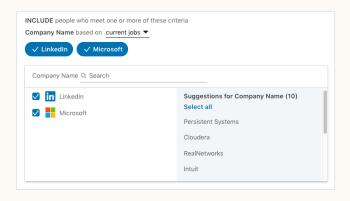

### ✓ Industry

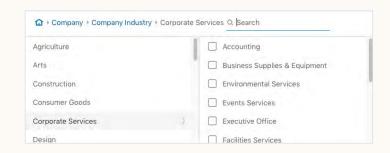

### Growth Rate

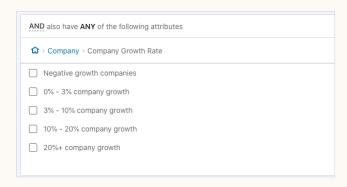

### Category

| <b>û</b> ) | Company Company Category Q Search                |
|------------|--------------------------------------------------|
|            | Forbes World's Most Innovative Companies         |
|            | Fortune 100 Fast Growing Companies (Worldwide)   |
|            | Fortune 500 (US only)                            |
|            | Fortune Global 500 (Worldwide)                   |
|            | Linkedin News Editors' Top Companies (Australia) |
|            | Linkedin News Editors' Top Companies (Brazil)    |

### ✓ Size

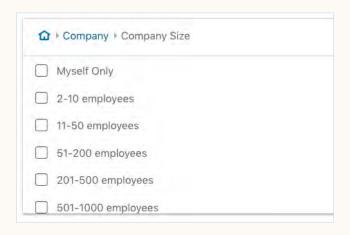

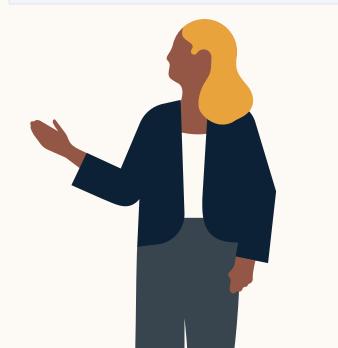

### Education

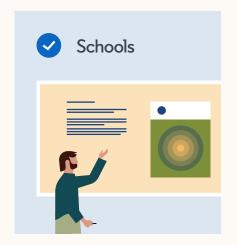

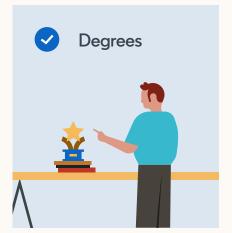

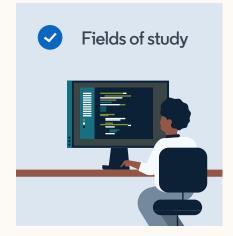

## Interest

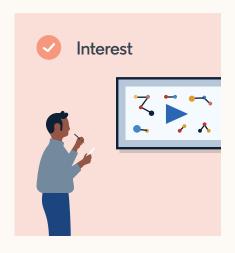

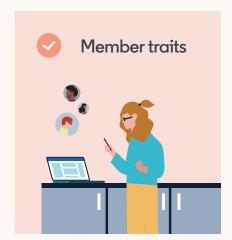

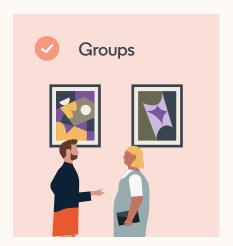

## **Demographics**

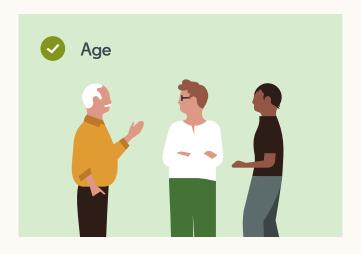

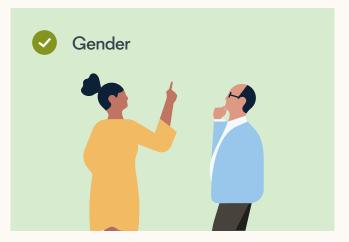

For more on how LinkedIn Targeting works, download the full ebook <u>Mastering Targeting on LinkedIn</u>.

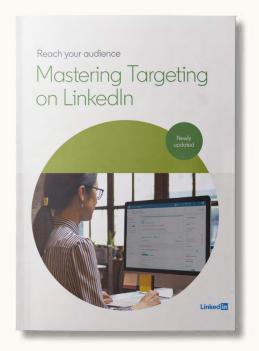

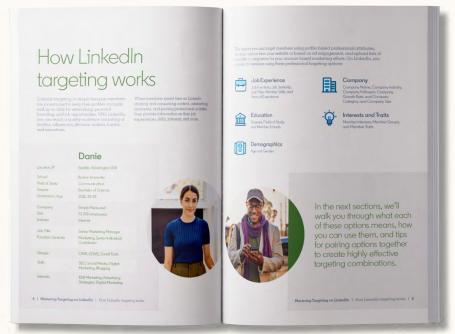

#### Do business where business is done

Reach buyers, drive engagement, and build trust with LinkedIn Marketing Solutions.

Linked in